# FORCEPOINT

# **NGFW Security Management Center**

#### **Release Notes**

**6.7.1 Revision A**

#### **Contents**

- **•** [About this release](#page-1-0) on page 2
- **•** [System requirements](#page-1-1) on page 2
- **•** [Build number and checksums](#page-3-0) on page 4
- **•** [Compatibility](#page-4-0) on page 5
- **•** [New features](#page-4-1) on page 5
- **•** [Enhancements](#page-5-0) on page 6
- **•** [Resolved issues](#page-6-0) on page 7
- **•** [Installation instructions](#page-7-0) on page 8
- **•** [Upgrade instructions](#page-8-0) on page 9
- **•** [Known issues](#page-9-0) on page 10
- **•** [Find product documentation](#page-9-1) on page 10

## <span id="page-1-0"></span>**About this release**

This document contains important information about this release of Forcepoint NGFW Security Management Center (SMC). We strongly recommend that you read the entire document.

# <span id="page-1-1"></span>**System requirements**

To use this product, your system must meet these basic hardware and software requirements.

## **SMC hardware requirements**

You can install the SMC on standard hardware.

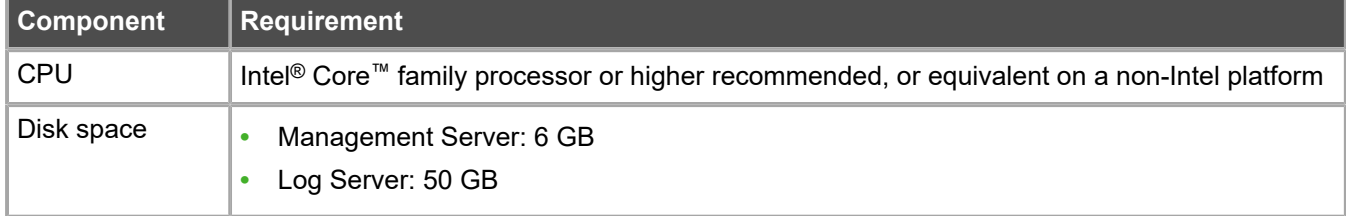

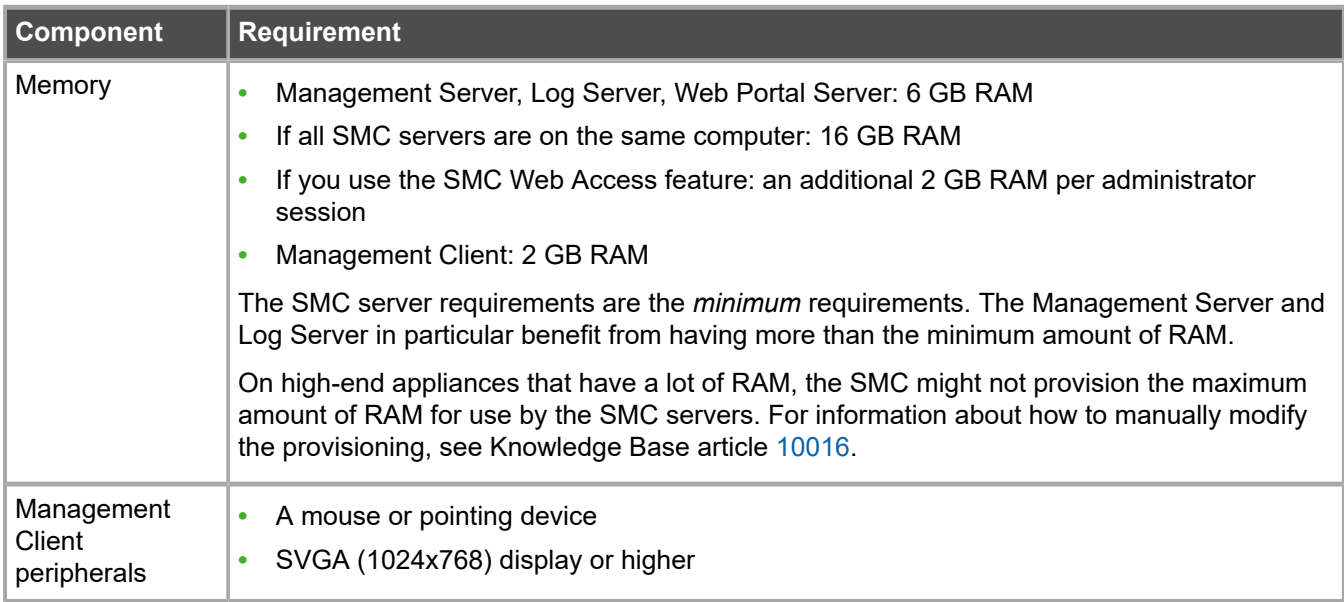

**CAUTION:** To protect the privacy of your data, we recommend using dedicated hardware for all NGFW, SMC, and SMC Appliance installations. For cloud-based virtualization platforms, use an instance type that runs on dedicated hardware. For on-premises virtualization platforms, install the NGFW Engines, SMC components, or SMC Appliance on a hypervisor that does not host any other virtual machines. For third-party hardware, do not install any other software on the computer where you install the NGFW Engines or SMC components.

## **Operating systems**

You can install the SMC on the following operating systems. Only 64-bit operating systems are supported.

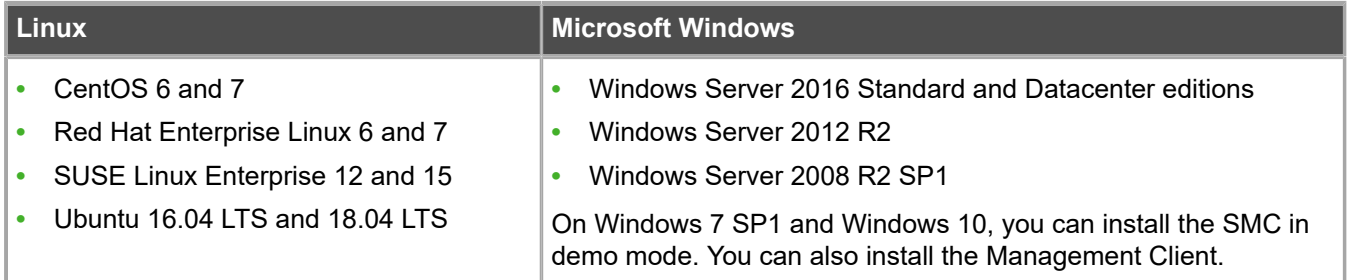

We recommend that you only use operating system versions that are currently supported by the vendor.

Other versions of the listed operating systems might be compatible, but have not been tested. Only U.S. English language versions of the listed operating systems have been tested, but other locales might also be compatible.

#### **Web Start client**

The Web Start distribution of the Management Client requires that a 64-bit Java Runtime Environment (JRE) is installed on the operating system.

Web Start is certified to run only on the listed official operating systems. However, it can also run on other operating systems that have JRE installed, for example, on macOS 10.9 or higher and additional Linux distributions. JRE 1.8.0\_201 or a later critical patch update (CPU) release is required.

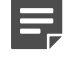

**Note:** SMC 6.7 is the last major version that will support using Java Web Start to access the Management Client.

## <span id="page-3-0"></span>**Build number and checksums**

The build number for SMC 6.7.1 is 10819. This release contains Dynamic Update package 1205.

Use checksums to make sure that files downloaded correctly.

**•** smc\_6.7.1\_10819.zip

```
SHA1SUM:
3c73b530cdf9d9b18f3d9deb6ab36ef064d52f64
SHA256SUM:
3a4e42f3c06667cfc208fa214d6ac1bdbf3ff57f44288b504f6837b577fa1421
SHA512SUM:
960e5135fc9a75665ba2428cea7af68c
d4e5e5f117a6644a2d3577ccac3df941
413ab38ab0123d46d965028fa25989e2
037d4c167ad3e7b18dd0e469028cc369
```
**•** smc\_6.7.1\_10819\_linux.zip

```
SHA1SUM:
fe305b04cf1565979f6b21cffe103bb13a4b03c1
SHA256SUM:
e845814914172940931597439c75c8c9bb2269a888ad89b9a9d1bccfa65f5f0a
SHA512SUM:
be9abbe74cf39248a66b72ae00e295a7
d4432f4e806f68814fde2b64cea550a6
d646ca0ad3578b19b31cb397eeeab46c
89f25d7fbd15d9a9c22a02ab50e70cc9
```
**•** smc\_6.7.1\_10819\_windows.zip

```
SHA1SUM:
e48b12ae261fcdf80cee503eef197d439bb5a437
SHA256SUM·
c989cc48f23f3e9d06e50466016ad3d3aff866b6db540b9f14ad7dd2df8304f3
SHA512SUM:
```
a9c5147515e19166710d2038b35d953c 492c0a461c44f16afe1be886ece8b42b 0ea4143809ff7746a567bf0e498405f5 abd2b87636b71e095e72d05a38a4649c

#### **•** smc\_6.7.1\_10819\_webstart.zip

```
SHA1SUM:
1f7b8492f1c94ee9e629714c03f7f9408b569202
SHA256SUM:
07d234c9a376a7fa5ac0129c37ae95ccc4e980b9ca0b528c000320cf00da563f
SHA512SUM:
19c55f0f66b562c382d6b95976e45064
67899b3fc6845f24daf64beabfcbf313
f9f5ccd6c3625701584ea19746dab205
```
b1112fbcc2278eb53df1a1fde21df572

## <span id="page-4-0"></span>**Compatibility**

SMC 6.7 can manage all compatible Forcepoint NGFW Engine versions up to and including version 6.7.

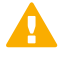

**Important:** Some versions of Forcepoint NGFW have reached end-of-life status and no longer receive maintenance releases that contain security updates. Even though these Forcepoint NGFW versions might be compatible with the SMC, we recommend that you use a Long-Term Support version that is still supported. For more information about the Forcepoint NGFW lifecycle policy, see <https://support.forcepoint.com/ProductSupportLifeCycle>.

SMC 6.7 is compatible with the following component versions.

- **•** Forcepoint Next Generation Firewall (Forcepoint NGFW) 6.3 or higher
- **•** McAfee Next Generation Firewall (McAfee NGFW) 5.10
- **•** Stonesoft Firewall/VPN Express 5.5
- **•** McAfee ePolicy Orchestrator (McAfee ePO) 5.3 or higher
- **•** McAfee Enterprise Security Manager (McAfee ESM) 9.2.0 or higher (9.1.0 CEF only)

## <span id="page-4-1"></span>**New features**

This release of the product includes these new features. For more information and configuration instructions, see the *Forcepoint Next Generation Firewall Product Guide* and the *Forcepoint Next Generation Firewall Installation Guide*.

#### **On-premises DLP integration**

You can now integrate ICAP servers with Forcepoint NGFW to provide DLP scanning in the File Filtering Policy for outbound file transfers.

There are some limitations when you use ICAP servers with Forcepoint NGFW for DLP scanning. For more information, see Knowledge Base article [17727](https://support.forcepoint.com/KBArticle?id=000017727).

## <span id="page-5-0"></span>**Enhancements**

This release of the product includes these enhancements.

#### **Enhancements in SMC version 6.7.0**

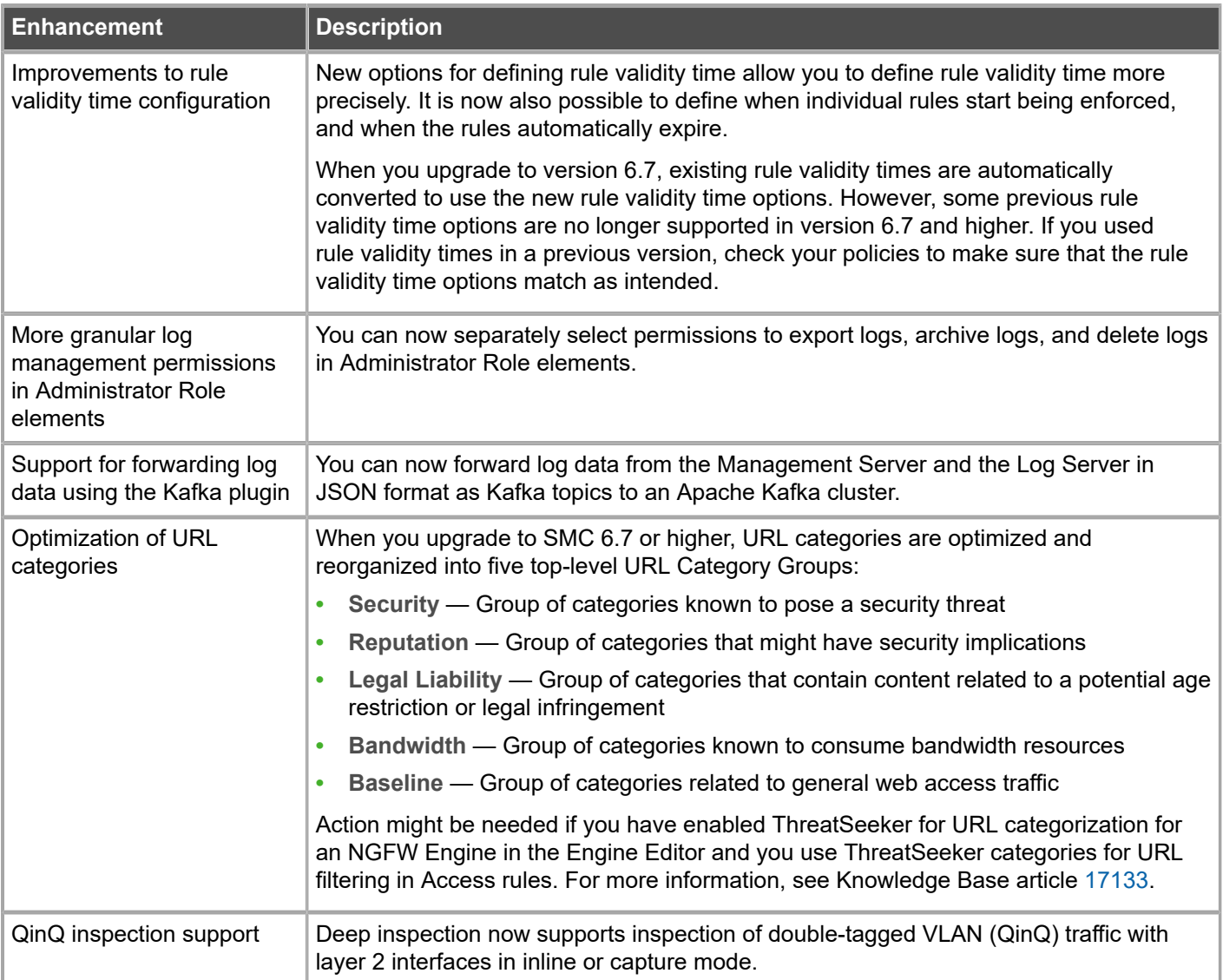

#### **Enhancements in SMC version 6.7.1**

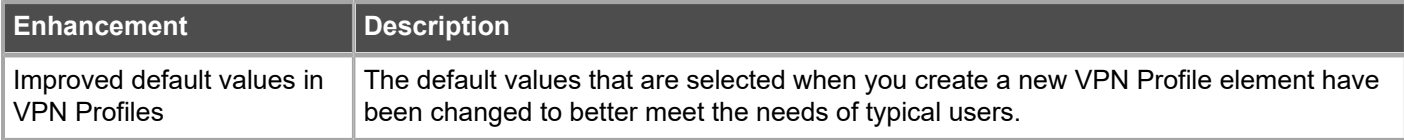

## <span id="page-6-0"></span>**Resolved issues**

These issues are resolved in this release of the product. For a list of issues fixed in a previous release, see the Release Notes for the specific release.

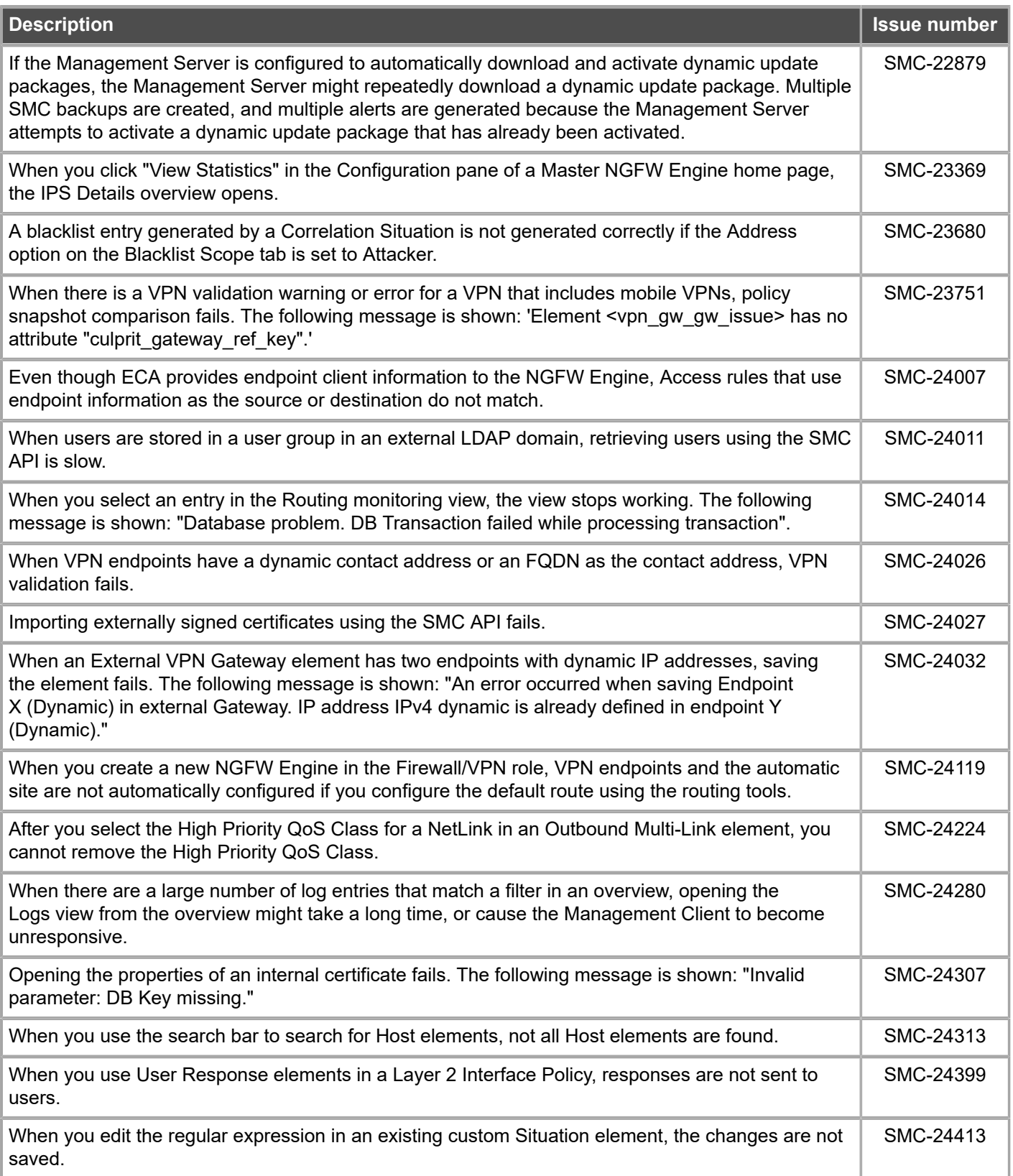

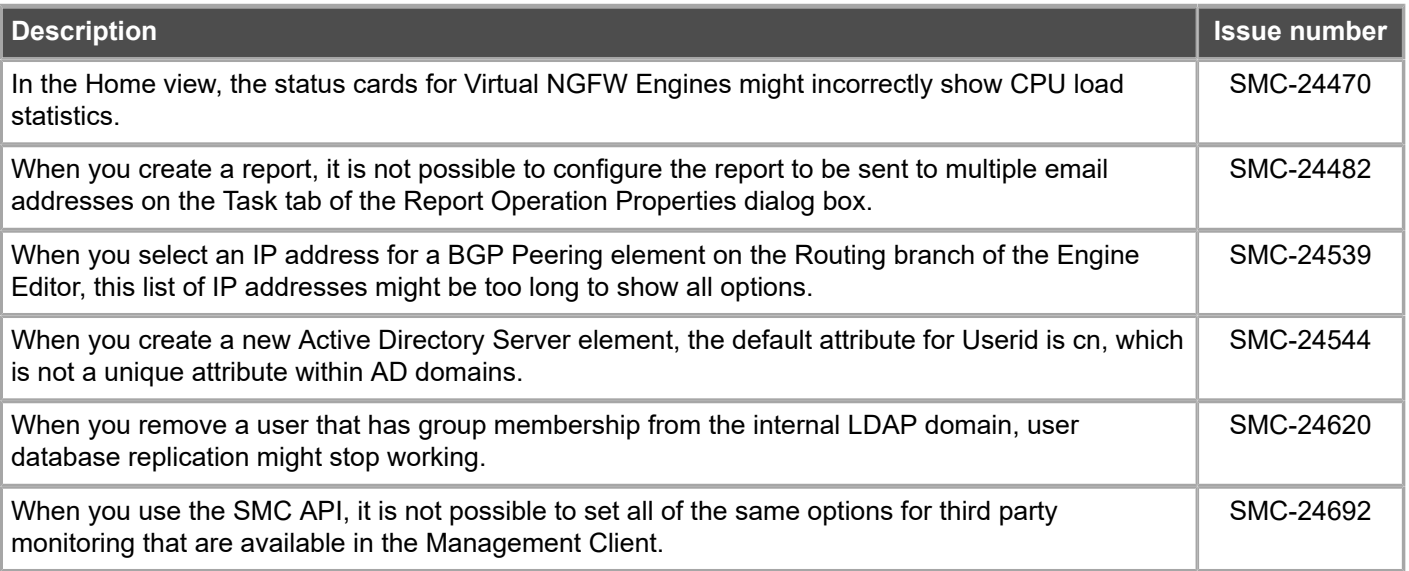

## <span id="page-7-0"></span>**Installation instructions**

Use these high-level steps to install the SMC and the Forcepoint NGFW Engines.

For detailed information, see the *Forcepoint Next Generation Firewall Installation Guide*. All guides are available for download at <https://support.forcepoint.com/Documentation>.

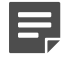

**Note:** The sgadmin user is reserved for SMC use on Linux, so it must not exist before the SMC is installed for the first time.

EI

**Note:** If you install the SMC on Windows and Windows Defender is enabled, it might take a long time to activate a dynamic update package. For more information, see Knowledge Base article [14055.](https://support.forcepoint.com/KBArticle?id=000014055)

#### **Steps**

- **1)** Install the Management Server, the Log Servers, and optionally the Web Portal Servers.
- **2)** Import the licenses for all components. You can generate licenses at <https://stonesoftlicenses.forcepoint.com>.
- **3)** Configure the Firewall, IPS, or Layer 2 Firewall elements in the Management Client from the **Configuration** view.
- **4)** To generate initial configurations, right-click each NGFW Engine, then select **Configuration** > **Save Initial Configuration**. Make a note of the one-time password.
- **5)** Make the initial connection from the NGFW Engines to the Management Server, then enter the one-time password.

**6)** Create and upload a policy on the NGFW Engines in the Management Client.

## <span id="page-8-0"></span>**Upgrade instructions**

Take the following into consideration before upgrading the SMC.

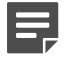

**Note:** The SMC (Management Server, Log Server, and Web Portal Server) must be upgraded before the NGFW Engines are upgraded to the same major version.

- **•** SMC 6.7 requires an updated license.
	- **•** If the automatic license update function is in use, the license is updated automatically.
	- **•** If the automatic license update function is not in use, request a license upgrade on our website at [https://stonesoftlicenses.forcepoint.com.](https://stonesoftlicenses.forcepoint.com) Activate the new license in the Management Client before upgrading the software.
- **•** To upgrade a lower version of the SMC to 6.7, we strongly recommend that you stop all SMC servers and create a backup before continuing with the upgrade. After creating the backup, run the appropriate setup file, depending on the operating system. The installation program detects the old version and does the upgrade automatically.
- **•** When you upgrade the SMC, the dynamic update package that is included with the SMC installer is imported and activated. However, if a newer version of the dynamic update package has previously been imported or downloaded before the upgrade, the newest version is activated instead.
- **•** You can upgrade from the following SMC versions:
	- **•** 5.6.2 6.4.10
	- **•** 6.5.0 6.5.11
	- **•** 6.6.0 6.6.3
	- **•** 6.7.0

Versions lower than 5.6.2 require an upgrade to one of these versions before upgrading to 6.7.1.

- **•** Before upgrading, make sure that you have removed all elements related to McAfee Endpoint Intelligence Agent (McAfee EIA). Also remove all references in Access rules.
- **•** SMC API version 6.6.0 is the last version that provides backward compatibility for version 5.10. Starting from version 6.6.1, you must update scripts that use the version-specific URI for version 5.10 to use the versionspecific URI for version 6.5.

## <span id="page-9-0"></span>**Known issues**

For a list of known issues in this product release, see Knowledge Base article [17718.](https://support.forcepoint.com/KBArticle?id=000017718)

## <span id="page-9-1"></span>**Find product documentation**

On the Forcepoint support website, you can find information about a released product, including product documentation, technical articles, and more.

You can get additional information and support for your product on the Forcepoint support website at <https://support.forcepoint.com>. There, you can access product documentation, Knowledge Base articles, downloads, cases, and contact information.

#### **Product documentation**

Every Forcepoint product has a comprehensive set of documentation.

- **•** *Forcepoint Next Generation Firewall Product Guide*
- **•** Forcepoint Next Generation Firewall online Help

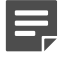

**Note:** By default, the online Help is used from the Forcepoint help server. If you want to use the online Help from a local machine (for example, an intranet server or your own computer), see Knowledge Base article [10097](https://support.forcepoint.com/KBArticle?id=How-to-install-and-enable-Next-Generation-Firewall-Online-Help-locally).

**•** *Forcepoint Next Generation Firewall Installation Guide*

Other available documents include:

- **•** *Forcepoint Next Generation Firewall Hardware Guide* for your model
- **•** *Forcepoint NGFW Security Management Center Appliance Hardware Guide*
- **•** *Forcepoint Next Generation Firewall Quick Start Guide*
- **•** *Forcepoint NGFW Security Management Center Appliance Quick Start Guide*
- **•** *Forcepoint NGFW SMC API Reference Guide*
- **•** *Forcepoint VPN Client User Guide* for Windows or Mac
- **•** *Forcepoint VPN Client Product Guide*

© 2019 Forcepoint Forcepoint and the FORCEPOINT logo are trademarks of Forcepoint. All other trademarks used in this document are the property of their respective owners.